## **Outdated Test Cases**

If you re-import a service that already has some test cases present, it may that these older test cases will be marked as **outdated** (means "coming from an older service version"). That depends on test meta data having changed or not.

You can run these test cases nevertheless - this is just to remind you that problems running such tests may be the result of an outdated test case version.

## <span id="page-0-0"></span>Solution: Create New Test Cases

To get rid of the outdated test cases, you have to create new ones (based on the newly imported test case template) and adapt the new ones to match the outdated. Then, delete the outdated test cases.

## <span id="page-0-1"></span>Solution: Manually Edit Test Case Files

To get rid of the hint to outdated test cases, you can manually edit each test case file. The test cases reside in the **testcases** folder of your Builder project. Set flag **outdated** to false. The test case will appear as normal in the UI, but its definitions may by outdated nevertheless.

```
#Tue September 12 10:57:48 CEST 2023
use.inspection.list=false
inspection={}
last.run.inspection={}
trace.maxsize=10
request.timeout=0
trace.enabled=false
trace.mode=0
property.trace.ignore.all.not.inspected=false
last.run.trace.mode=0
location=http\://localhost\:19027/PurchaseOrderService/PurchaseOrderPort
description=
outdated=false
```
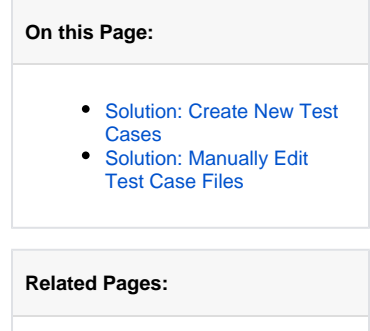

• Importing the Service **[Description](https://doc.scheer-pas.com/display/ANALYZER/Importing+the+Service+Description)**